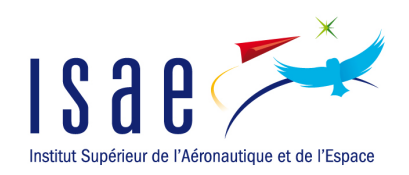

## INSTITUT SUPÉRIEUR de l'Aéronautique et de l'Espace

RESEARCH PROJECT

# ModalID

# Modal Identification and Diagnosis User Guide

Author: Elisa Bosco Ankit Chiplunkar

Supervisor: Dr. Joseph MORLIER

June 27, 2012

## Contents

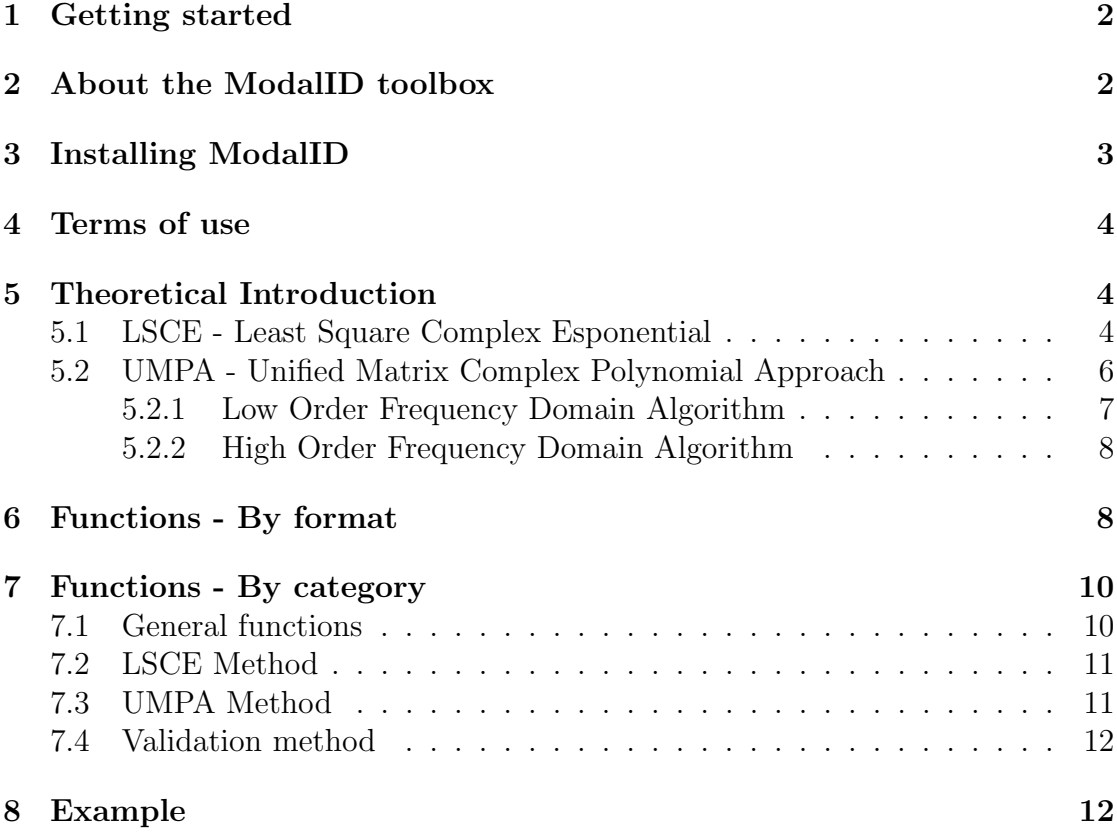

## <span id="page-2-0"></span>1 Getting started

This document describes how to start using the ModalID toolbox for Matlab.It will provide an overview of all the functions used in **ModalID** and a tutorial, presenting an example to illustrate the use of this graphical interface.

Moreover this guide contains a brief introduction on the two modal analysis methods that are implemented in the toolbox. Anyway this document should not be considered as a textbook on modal analysis hence, for interested users, more indepth examination is presented in the works cited in the bibliography, [\[1,](#page-22-0) [2\]](#page-22-1).

## <span id="page-2-1"></span>2 About the ModalID toolbox

The past three decades have seen the development of several modal analysis software packages, starting from SDOF methods and leading to more efficient and general MDOF methods.

The development of this toolbox aims at an easy tool that allows to determine the modal parameters of a simple structure before and after its damage. This is followed by an analysis of the results in order to relate the change in the modal parameter to the level of degradation of the structure itself.

Up till this date two MIMO (multiple input/multiple output) identification methods have been implemented:

- the Unified Matrix Ploynomial Method This method makes the analysis in frequency domain on MIMO system; this method has been the major part of our contribution in this toolbox
- $\bullet$  the Least-Square Complex Exponential; This is a time domain method. The data analysis achieved by this method is done making use of the codes available in the  $EasyMod/EasyAnim$  software package [\[3\]](#page-22-2).

Several Matlab functions have been developed and used for various applications in structural dynamics:

- reading and writing of UFF (uniuversal file format) files,
- mode indicators (sum of FRFs, sum of FRF real part and sum of FRFs imaginary part) and their visualisation,

 MAC (modal assurance criterion) and modal collinearity for a comparison of two sets of analysis.

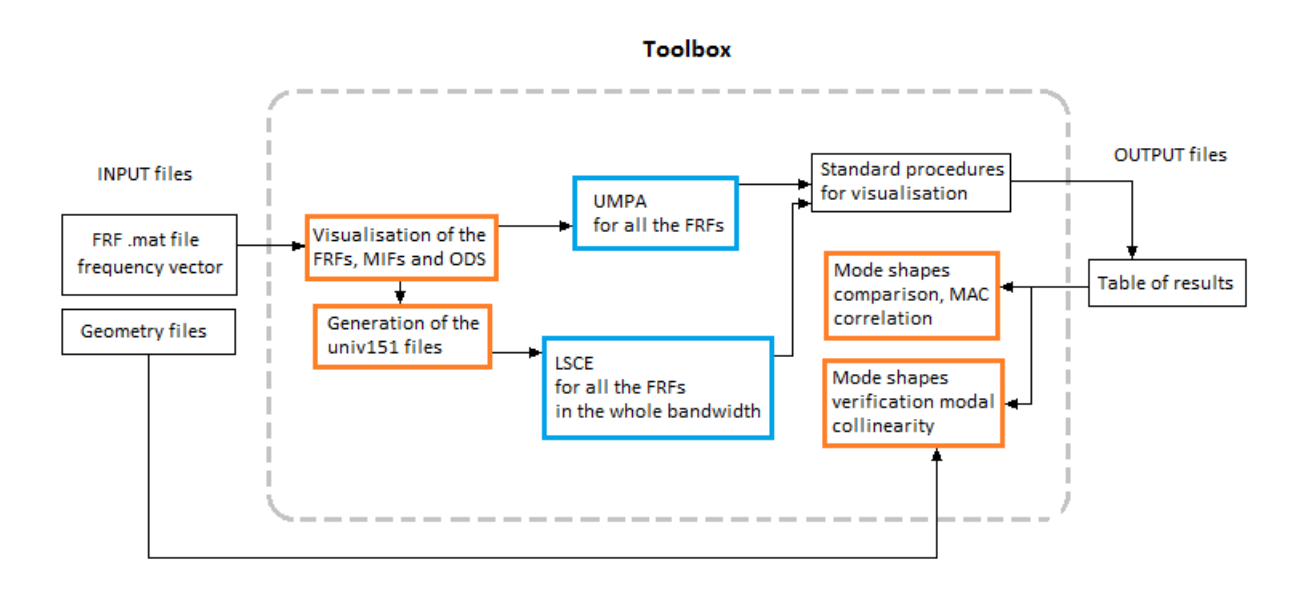

Figure 1: Schematic operating diagram of the toolbox ModalID

## <span id="page-3-0"></span>3 Installing ModalID

ModalID can be found as a RAR archive.

The archive is written to work on Matlab, therefore the archive should be extracted to a directory on the hard disk, e. g. on Windows OS:

#### C:\Programs\MATLAB\R2010a\toolbox\

After extracting the RAR archive the directory will contain different M-files. Begin the toolbox by launching the Main M-file.

The ModalID directory must be addes to the MatLab path to make the toolbox functions available in MatLab:

In MatLab, click on

File, Set Path ...

Click on

Add with Subfolders

and select the ModalID directory.

• Save the path and close the dialog window.

### <span id="page-4-0"></span>4 Terms of use

ModalID is a free software; you can redistribute it and/or modify it. Scientific publications presenting results obtained with **ModaID** must include a proper reference:

[1] G. Kouroussis, L. Ben Fekih, C. Conti, O. Verlinden, EasyMod: A Mat-Lab/SciLab toolbox for teaching modal analysis, Proceedings of the 19th International Congress on Sound and Vibration, Vilnius (Lithuania), July 9-12, 2012.

### <span id="page-4-1"></span>5 Theoretical Introduction

This section deals with a quick overview on the two methods of analysis utilized by the toolbox ModlaID.

#### <span id="page-4-2"></span>5.1 LSCE - Least Square Complex Esponential

Least Square Complex Exponential is a time domain modal analysis method. It explores the relationship between the IRF of a MDOF system and its complex poles and residues through a complex exponential. By establishing the analytical links between the two, we can construct an AR model. The solution of this model leads to the establishment of a polynomial whose roots are the complex roots of the system. Having estimated the roots (alias the natural frequencies and damping ratios), the residues can be derived from the AR model for mode shapes. The IRF can be derived from the inverse Fourier transform of an FRF or from random decrement process. The LSCE method begins with the transfer function of a MDoF system, follows its inverse Laplace transform to get the IRF.

$$
h_{ij}(t) = \sum_{k=1}^{2N} (A_{ij})_r e^{s_k t}
$$
 (1)

The IRF may be sampled at a series of equally spaced time intervals.

$$
h_k = \sum_{k=1}^{2N} (A_{ij})_r z_r^k \quad (k = 0, 1, \dots, 2N) \quad z_r^k = e^{s_r k \Delta}
$$

All these samples are real value data, although the residues  $(A_{ii})_r$  and the roots  $s_r$  are complex quantities. The next step is to estimate the roots and residues from the sampled data. This solution is aided by the conjugacy of the roots. Mathematically, this means that  $z_r$  are roots of a polynomial with only real coefficients:

<span id="page-5-0"></span>
$$
\beta_0 + \beta_1 z_r + \beta_2 z_r^2 + \dots + \beta_{2N-1} z_r^{2N-1} + \beta_{2N} z_r^{2N} = 0 \tag{2}
$$

The coefficients can be estimated from the samples of the IRF data. since there are  $2N + 1$  equalities in the IRF equation, we can multiply each equality with a corresponding coefficient  $\beta$  and add all equalities together to form the following equation:

$$
\sum_{k=0}^{2N} \beta_k h_k = \sum_{r=1}^{2N} (A_{ij})_r \sum_{k=0}^{2N} \beta_k z_r^k
$$
 (3)

We know that the right hand side is going to be zero when  $z_r$  is a root of the polynomial equation [2.](#page-5-0) This will lead us to a simple relationship between the coefficients  $\beta$  and the IRF samples, namely:

<span id="page-5-1"></span>
$$
\sum_{k=0}^{2N} \beta_k h_k = 0 \tag{4}
$$

This equation offers a numerical way of estimating the  $\beta$  coefficients. In equa-tion [2](#page-5-0) we can assign  $\beta_{2N}$  to be one. Taking a set of 2N samples of IRF, one linear equation is formed [4.](#page-5-1) Taking 2N sets of 2N samples of IRF, a set of 2N linear equations is drawn:

<span id="page-5-2"></span>
$$
\begin{bmatrix} h_0 & h_1 & h_2 & \cdots & h_{2N-1} \\ h_1 & h_2 & h_3 & \cdots & h_{2N} \\ \vdots & \vdots & \vdots & \vdots & \vdots \\ h_{2N-1} & h_{2N} & h_{2N+1} & \cdots & h_{4N-2} \end{bmatrix} \begin{Bmatrix} \beta_0 \\ \beta_1 \\ \vdots \\ \beta_{2N-1} \end{Bmatrix} = \begin{Bmatrix} h_{2N} \\ h_{2N+1} \\ \vdots \\ h_{4N-1} \end{Bmatrix}
$$
 (5)

The selection of IRF data samples can vary provided that the h elements in each row are evenly spaced in sampling and sequentially arranged. No two rows have identical h elements. The number of rows in equation [5](#page-5-2) can exceed the number of  $\beta$  coefficients for the least-square solutions.

With the known  $\beta$  coefficients, equatio[n2](#page-5-0) can be solved to yield the  $z_r$  roots. These roots are related to the system complex natural frequencies  $s_r$ . Since the complex natural frequencies  $s_r$  are determined by the undamped natural frequencies  $\omega_r$  and damping ratios  $\zeta_r$ , as shown below:

$$
s_r = -\zeta_r \omega_r + j\omega_r \sqrt{1 - \zeta_r^2} \tag{6}
$$

$$
s_r^* = -\zeta_r \omega_r - j\omega_r \sqrt{1 - \zeta_r^2} \tag{7}
$$

we can derive the natural frequency and damping ratio of the rth mode as:

$$
\omega_r = \frac{1}{\Delta} \sqrt{\ln z_r \ln z_r^*} \tag{8}
$$

$$
\zeta_r = \frac{-\ln(z_r z_r^*)}{2\omega_r \Delta} \tag{9}
$$

To determine the mode shapes of the system from the IRF data, we can write:

$$
\begin{bmatrix} 1 & 1 & \cdots & 1 \\ z_1 & z_2 & z_3 & \cdots & z_{2N} \\ \vdots & \vdots & \vdots & \vdots \\ z_1^{2N-1} & z_2^{2N-1} & \cdots & z_{2N}^{2N-1} \end{bmatrix} \begin{Bmatrix} (A_{ij})_1 \\ (A_{ij})_2 \\ \vdots \\ (A_{ij})_{2N} \end{Bmatrix} = \begin{Bmatrix} h_0 \\ h_1 \\ \vdots \\ h_{2N-1} \end{Bmatrix}
$$
 (10)

The solution to this set of linear equations will yield the residues. The above analysis describes the main thrust of the LSCE method and its execution.

#### <span id="page-6-0"></span>5.2 UMPA - Unified Matrix Complex Polynomial Approach

The Unied Matrix Polynomial Approach (UMPA) is an historical attempt to place most commonly used modal parameter estimation algorithms within a single educational framework. It is a frequency domain MDOF mthod for extracting the modal parameters of a system. To understand its formulation, the polynomial model used for frequency response functions is considered.

$$
H_{pq}(\omega_i) = \frac{X_p(\omega_i)}{F_q(\omega_i)} = \frac{\sum_{k=0}^n \beta_k (j\omega)^k}{\sum_{k=0}^m \alpha_k (j\omega)^k}
$$
(11)

Rewriting this model for a general multiple input, multiple output case and stating it in terms of frequency response functions:

$$
\left[\sum_{k=0}^{m} (j\omega)^{k} [\alpha_{k}]] [H_{pq}(\omega_{i})\right] = \left[\sum_{k=0}^{n} (j\omega)^{k} [\beta_{k}]\right]
$$
\n(12)

This model in the frequency domain is the AutoRegressive with eXogenous inputs  $(ARX(m,n))$  model that corresponds to the AutoRegressive  $(AR)$  model in time domain for the case of free decay or impulse response data:

$$
\sum_{k=0}^{m} [\alpha_k] h_{pq}(t_{i+k}) = 0 \tag{13}
$$

The general matrix polynomial model concept recognizes that both time and frequency domain models generate functionally similar matrix polynomial models. This model which describes both domains is thus termed as Unified Matrix Polynomial Approach (UMPA).

#### <span id="page-7-0"></span>5.2.1 Low Order Frequency Domain Algorithm

Lower order, frequency domain algorithms are basically UMPA based models that generate first or second order matrix coefficient polynomials. Starting with the multiple input, multiple output frequency response model a second order matrix polynomial model is formed.

$$
\left[\sum_{k=0}^{m} (j\omega)^{k} [\alpha_{k}]] [H_{pq}(\omega_{i})\right] = \left[\sum_{k=0}^{n} (j\omega)^{k} [\beta_{k}]\right]
$$
\n(14)

for order  $m = 2$ 

$$
[[\alpha_2](j\omega_i)^2 + [\alpha_1(j\omega_i) + [\alpha 0][H(\omega_i)] = [\beta_1(j\omega_i)] + [\beta_0]
$$
\n(15)

This basic equation can be repeated for several frequencies and the matrix polynomial coefficients can be obtained using either  $\alpha_2$  or  $\alpha_0$  normalization.

#### $[\alpha_2]$  Normalization

$$
\begin{bmatrix}\n[\alpha_0] & [\alpha_1] & [\beta_0] & [\beta_1]\n\end{bmatrix}\n\begin{bmatrix}\n[\beta_0] & [\beta_1]\n\end{bmatrix}_{N_O x 4N_i}\n\begin{bmatrix}\n(j\omega_i)^0[H(\omega_i)] \\
(j\omega_i)^1[H(\omega_i)] \\
-(j\omega_i)^0[I]\n\end{bmatrix}_{4N_O xN_i} = -(j\omega_i)^0[H(\omega_i)]_{N_O xN_i}
$$
\n(16)

These coefficients are then used to form a companion matrix and eigenvalue decomposition can be applied to estimate the modal parameters.

#### <span id="page-8-0"></span>5.2.2 High Order Frequency Domain Algorithm

A high order model has  $m > 2$  and it is usually used when the spatial domain is under-sampled. In this case the matrix of coefficients  $[\alpha_k]$  is going to be  $N_i x N_i$  and  $[\beta_k]$  is going to be  $N_i x N_O$ , when  $N_i < N_O$ . Therefore normalizing respect to  $[\alpha_m]$ we get the following linear matrix equation:

<span id="page-8-2"></span>
$$
\begin{bmatrix}\n[\alpha_0] \quad [\alpha_1] & \cdots & [\alpha_{m-1}] \quad [\beta_0] & \cdots & [\beta_{m-2}]\n\end{bmatrix}\n\begin{bmatrix}\n(j\omega_i)^0[H(\omega_i)] \\
(j\omega_i)^1[H(\omega_i)] \\
\vdots \\
(j\omega_i)^{m-1}[H(\omega_i)] \\
-(j\omega_i)^0[I]\n\end{bmatrix} = -(j\omega_i)^m[H(\omega_i)]\n\begin{bmatrix}\n[(\alpha_0)^0 \quad [\alpha_1] & \cdots & [(\alpha_{m-1}) \quad [\alpha_{m-2}] \quad \cdots & [(1\alpha_{m-1}) \quad [\alpha_{m-2}] \quad \cdots & [(1\alpha_{m-1}) \quad [\alpha_{m-1}] \quad \cdots & [(1\alpha_{m-1}) \quad [\alpha_{m-1}] \quad \cdots & [(1\alpha_{m-1}) \
$$

To solve for the coefficient matrices, an overdeterminated set of equations is generated by evaluating equation [17](#page-8-2) at a number of frequencies. the scaled identity matrix is  $N_{\Omega} x N_{\Omega}$ .

The system poles are the eigenvalues of the companion matrix  $[C]$  formed with the  $[\alpha_k]$  coefficient matrices.

$$
[C] = \begin{bmatrix} -[\alpha_{m-1}] & -[\alpha_{m-2}] & -[\alpha_{m-3}] & \cdots & \cdots & -[\alpha_2] & -[\alpha_1] & -[\alpha_0] \\ [I] & [0] & [0] & \cdots & \cdots & [0] & [0] & [0] \\ [0] & [I] & [0] & \cdots & \cdots & [0] & [0] & [0] \\ [0] & [0] & [I] & \cdots & \cdots & [0] & [0] & [0] \\ \vdots & \vdots & \vdots & \vdots & \vdots & \vdots & \vdots & \vdots \\ [0] & [0] & [0] & [0] & \cdots & \cdots & [0] & [0] & [0] \\ [0] & [0] & [0] & \cdots & \cdots & [0] & [I] & [0] \\ [0] & [0] & [0] & \cdots & \cdots & [0] & [I] & [0] \end{bmatrix}
$$
 (18)

## <span id="page-8-1"></span>6 Functions - By format

As already done in the EasyMod software this toolbox makes use of files called universal files. Their format is standard in the field of vibration/dynamic experimentation. In fact they are defined as data files containing measurement, analysis, units or geometry<sup>[1](#page-8-3)</sup> under ASCII format. They have the following structure:

<span id="page-8-3"></span><sup>&</sup>lt;sup>1</sup>The extensions commonly used are .UFF, .UF or .UNV.

bbbb-1 bbxxx  $\leftarrow$  for FRF data, 15 and 82 for geometry, 164 for the units, ... . . .  $\cdots$  ) related data in the appropriate format . . . bbbb-1 (b:  $blank space)$ )

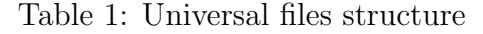

The main advantage of this format is that all commercial software packages can, in principle, import or export these files. The files supported by ModalID are:

- the 58 file giving a selected FRF (or time history or coherence),
- the 151 file which is a head file and brings together all the others

Methods implemented in ModalID are presented as functions to be described in the next section. Don't hesitate to use the  $\text{help}\;$  command on Matlab. These functions work with variables of various type. The most usual ones are:

- real numbers as the frequency step , the number of experimental nodes, frequencies or modal parameters;
- vectors as those related to the frequency, the time and the local parameters;
- a set of vectors like the matrix containing all the FRFs to analyze, or its equivalent in time domain;
- strings for file names;
- structures like infoFRF or infoMode which are defined as:

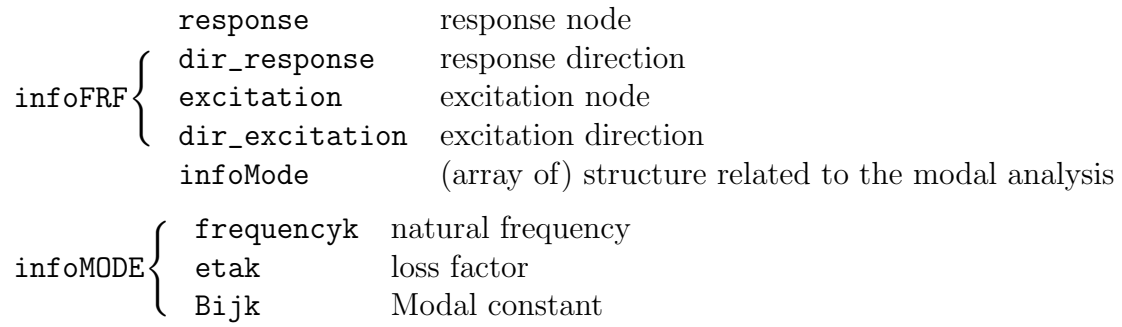

## <span id="page-10-0"></span>7 Functions - By category

This section enumerates all the ModalID functions. Additional information can be obtained by using the help function in MatLab.

### <span id="page-10-1"></span>7.1 General functions

[varargin]=modal\_analysis\_GUI(varargout): Main function that creates the graphical interface.

plot\_FRF(ft,FHt): Plots the Frequency Response Function and the Mode indicator function in the same graph.

ods\_real(ft,FHt): Plots the operational deflective shape (Real part of the FRF).

ods  $\mathbf{image}(\mathbf{ft},\mathbf{FHt})$ : Plots the operational deflective shape (Imaginary part of the FRF).

 $[FRF]$  = FHttoFRF(g, Ni, No): Converts the FRF matrix into a usable form

unv55write(infoMODE,filename,ind\_complex): This function writes the information about the modal parameters in a 55 type UFF file.

 $infoMODE = unv55read(filename,No):This function reads the 55 type UFF file$ containing the information about the modal parameters.

unv58write(H,numin,dir\_excitation,numout,dir\_response,fmin,finc,filename): This function writes the information of a FRF in a 58 type UFF file.

[H,freq,infoFRF] = unv58read(filename):This function reads the 58 type UFF file containing the information of a FRF.

 $h = \text{mit}(G)$ : Computes the modr indicator function.

gen\_files\_univ: Generates the universal files for the geometry taken into account.

[receptance, mobility, inertance] = gen\_FRF(M, C, K, numin, numout, ft): Generates the FRF starting from the matrices of mass damping and stiffness.

[INDICATOR] = indicator\_mode(H):Generates a structure that contains the indicators of the modes of the system.

[cursor1, cursor2] = plot\_indicators (INDICATOR, ft): Creates a interactive plot of the mode indicators.

#### <span id="page-11-0"></span>7.2 LSCE Method

[lsce\_res,infoFRF,infoMODE] = lsce(H,freq,infoFRF,MaxMod,prec1,prec2,num): This function implements the Least Square Exponential method for extracting the modal parameters from the system analyzed.

 $[$ FTEMP,XITEMP,TESTXI,FNMOD,XIMOD] =  $rec(FN, X, i, FMAX, FTEMP, XITERP, TESTXI, FNMOD, XIMOD)$ This function applies the comparison between the frequency and damping values obtained in the current step and the ones of the previous step.

 $[H,Ni,ndd],Np,dt] = \text{AnMatIR}(\text{mat}):$  Analysis of the impulse response matrix.

 $[MatIRs] = gen\_resp\_impul(H, ff, str_array):$  This file computes the impulse response of the system.

 $[G] = \text{MatSur2}(H, No, Ni, Nt, p)$ : This file computes the overdetermined matrix of the system.

 $[L, z] = PbVa1Pp(x, Mi, p)$ : This function solves the eigenvalue problem in a specific case.

[lsce\_res,Y] = releve(FTEMP,XITEMP,TESTXI,num): This function returns as an output the modal parameters into a tabular form.

#### <span id="page-11-1"></span>7.3 UMPA Method

[varargout]=UMPA(ft,FHt,MaxMod,prec1,prec2, num): This function implements the Unified Matrix Polynomial Method for a High Order system.

[nat\_freq,InvCond,err,epsilon] = low\_order\_UMPA(Ni,No,H,freq,m,num): Tis function implements the Unified Matrix Polynomial Method for a Low Order system.

stabdiag\_UMPA(ftemp,xitemp,testxi,FMAX,MaxMod,H,f): This function displays the stabilization chart.

[UMPA\_res] = releve\_UMPA(FTEMP,XITEMP,TESTXI,num): This function returns as an output the modal parameters into a tabular form.

 $[wmod, ximod] = dedoubl UMPA(w, xi):$  This function suppresses the redundant values of frequency and damping vectors while conserving the links between these two vectors.

[ftemp,xitemp,testxi,FNMOD,XIMOD] = rec\_UMPA(fn,xi,N, FMAX,ftemp,xitemp,testxi,FNMOD,XIMOD,prec1,prec2): This function applies the comparison between the frequency and damping values obtained in the current step and the ones of the previous step.

[e,InvCond,err,epsilon] = Solver\_1(Ni,No,W,WI,FRF,m,num): This function generates the linear system of the UMPA method for High order.

#### <span id="page-12-0"></span>7.4 Validation method

This function calculates the modal assurance criterion (MAC) of two modal parameters sets and plots, if necessary, the associated chart.

## <span id="page-12-1"></span>8 Example

A three degree of freedom system with known mass spring and damper, is taken into account in order to make an illustrative example.

$$
[M] = \begin{bmatrix} 1 & 0 & 0 \\ 0 & 1 & 0 \\ 0 & 0 & 1 \end{bmatrix}, in \ kg \tag{19}
$$

$$
[C] = \begin{bmatrix} 40 & 0 & 0 \\ 0 & 40 & 0 \\ 0 & 0 & 40 \end{bmatrix}, in \ Ns/m \tag{20}
$$

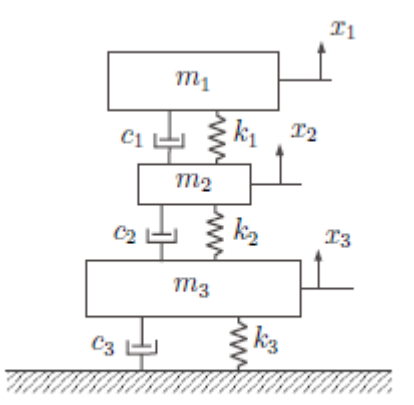

Figure 2: 3-dof discrete model

$$
[K] = \begin{bmatrix} 237315 & -161000 & 0 \\ -161000 & 398315 & -161000 \\ 0 & -161000 & 398315 \end{bmatrix}, in \ N/m \tag{21}
$$

The frequency range is  $[0 Hz; 200 Hz]$  and the number of samples is imposed to 400.

First of all the FRF matrix is generated with a simple *MatLab* code.

```
clear all
  close all
|3| c l c
5 M=eye (3,3); % Mass matrix in kg
 |C=40*eye (3,3); % Damping matrix in Ns/m
9 K=[237315 -161000 0;-161000 398315 -161000;
\begin{array}{cc} 11 & 0 & -161000 & 398315 \end{array}; \begin{array}{cc} \% & \text{Stiffness matrix in N/m} \end{array}13\% frequency vector our frequency range is [0 - 200] Hz;
  ft = [200/400:200/400:200];15
  [receptance, mobility, inertia] = gen.FRF(M, C, K, 1, 1, ft);17 \vert \text{unv 58} \text{write}(\text{interface}, 1, 3, 1, 3, 0, 200/400, \text{ '3DL-H11.} \text{unv'});[receptance, mobility, inertia] = gen.FRF(M, C, K, 1, 2, ft);_{19} unv 58 write (inertance, 1, 3, 2, 3, 0, 200/400, '3DL H21. unv');
  [ receptance, mobility, inertance ] = gen_FRF(M, C, K, 1, 3, ft);
_{21}| unv 58 write (inertance, 1, 3, 3, 3, 0, 200/400, '3DL H31. unv');
```

```
_{23} % Now we create the FRF matrix
  [H11, ft, infoFRF(1)] =unv58read ('3DL_H11.unv');
25 [ H21, ft, infoFRF(2) ] = unv58read ( '3DL_H21. unv ');
  [H31, ft, infoFRF(3)] =unv58read ('3DL_H31.unv');
_{27} H=[H11, H21, H31];
_{29}\% Natural frequencies of the undamped system
  freq = (eig (inv(M) *K)). 0.5/2/pi;
```
Here the eig function of MatLab permits to determine the eigenvalue of the equivalent undamped system. This is used as a preliminary test as the computations with the LSCE method and with the UMPA method should show the same results.

$$
Det(M^{-1}K - \lambda I) = 0
$$
\n(22)

$$
\omega_i = \frac{\sqrt{(\lambda_i)}}{2\pi} \tag{23}
$$

It is to be noted that for the LSCE analysis it is necessary to write the .unv files to create the data structure for the analysis. Then the FRF can be displayed in the various ways allowed by MatLab.

```
% Visualisation of the various layouts
  figure
  \text{subject} (4,3,1)plot ( ft, 20 * log 10 ( abs (H11) ));
  x \text{label('Frequency [Hz]'), ylabel('H_{41});
_{6} subplot (4,3,2)plot ( ft, 20 * log 10 ( abs (H21) ));
  \mathbf{xlabel} ( 'Frequency [Hz]'); \mathbf{ylabel} ( 'H<sub>-</sub>{21}');
  subplot(4,3,3)_{10} plot (ft, 20 * log 10 (abs(H31));
  x \, \text{label}('Frequency [Hz]'), ylabel('H_{431}');12
  \text{subplot}(4,3,4)_{14} plot (real (H11), \text{imag}(H11));
  x \, \text{label}('H_{-}{11} [real]'); ylabel('H_{-}{11} [imag]');_{16} subplot (4,3,5)plot (real (H21), imag (H21));_{18} x label ( 'H<sub>-</sub>{21} [real]'); y label ( 'H<sub>-</sub>{21} [imag]');
  \text{subplot}(4,3,6)_{20} plot (real (H31), \text{imag}(H31);
  x \, \text{label('H-31)} \ [real]'); y label ('H<sub>-</sub>{31} [imag]');
```

```
22
   \text{subplot}(4,3,7)_{24} plot (ft, real (H11));
   x \text{label('Frequency)} [Hz] '); y label ('H<sub>-</sub>{11} [Real]');
_{26} subplot(4,3,8)plot ( ft , real (H21) );_{28} xlabel ( 'Frequency [Hz] '); ylabel ( 'H<sub>-</sub>{21} [Real]');
   subplot(4,3,9)_{30} plot (ft, real (H31));
   x \text{label('Frequency [Hz]'); ylabel('H_{431} [Real]');32
   subplot(4,3,10)_{34} plot (ft, imag(H11));
  x \text{label('Frequency [Hz]'); ylabel('H_{4}[11] [Imag]');_{36} s^{1} subplot (4, 3, 11)\vert plot (ft, imag(H21));
\begin{bmatrix} 38 \end{bmatrix} x label ( 'Frequency [Hz]'); y label ( 'H<sub>-</sub>{21} [Imag]');
   \text{subplot}(4, 3, 12)_{40} plot (ft, imag(H31));
   xlabel ( 'Frequency [Hz] '); ylabel ( 'H<sub>-</sub>{31} [Imag] ');
```
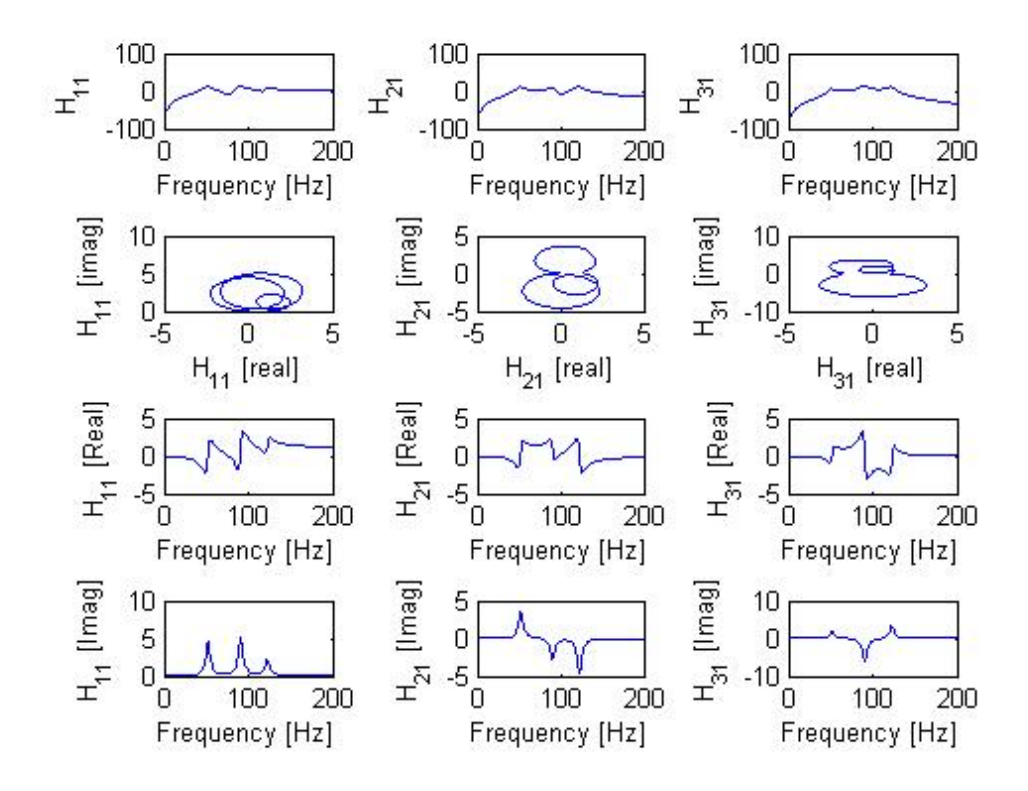

Figure 3: FRFs in various formats

Before using an identification method, it is often interesting to use mode indicators, for checking the local range of frequency to be analyzed.

```
% now we make the check on the local frequency range
   [NDICATOR] = indicator-mode(H);|3|%[cursor1, cursor2] = plot_indicators (INDICATOR, ft);
5 figure ()
  \text{subplot}(3,1,1)plot ( ft, 20 * log 10 (INDICATOR. ISUM) )grid on
\mathcal{P}[\text{xlabel} ( 'Frequency [Hz]');
  y \,label ('Indicator I<sub>-{Sum}</sub> [dB]');
_{11} subplot (3,1,2)plot ( ft, 20 * log 10 (INDICATOR. ISRe) )_{13} grid on
```

```
xlabel ('Frequency [Hz]');
_{15} y label ('Indicator I_{Sum Real} [dB]');
  \text{subplot}(3,1,3)_{17} plot (ft , 20 * log 10 (INDICATOR. ISIm))
  grid on
_{19} x label ( 'Frequency [Hz]');
  vlabel('Indication I-}{Sum Image} [dB]');
```
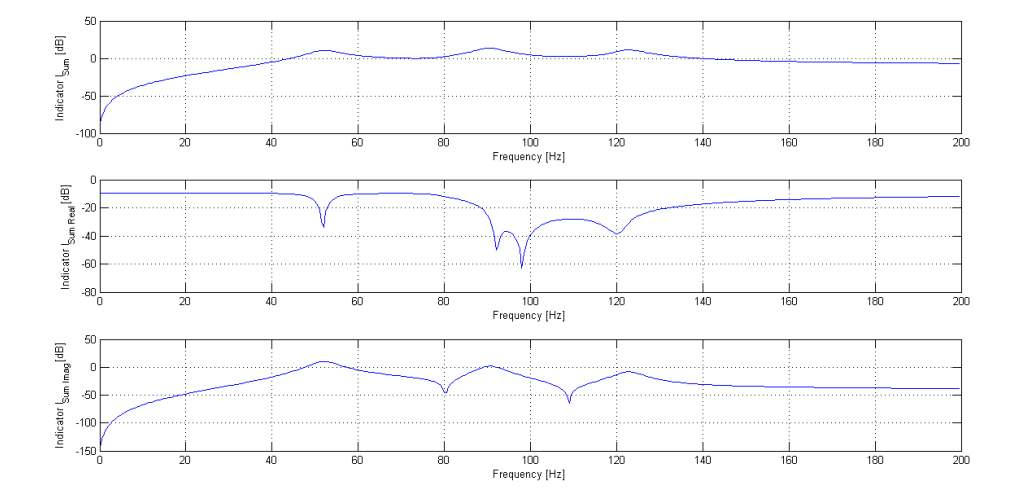

Figure 4: Mode indicators

Now it is the time to test the two implemented methods. The LSCE method is implemented first.

```
% now we begin the indentification step, with the LSCE method
  [RES, infoFRF, infoMODE] = lsec_MID(H, ft, infoFRF, 40, 1/100, 1/100, 5);%Mode shapes visualization
  figure()\beta lsce_mode_shape=[real (infoMODE. Bijk (3, :)); real (infoMODE. Bijk (6, :));
      . . .
      real(infoMODE.Bijk(9,:))];
8
  % Geometry
_{10} Nodes=[1 0 0 1;2 0 0 2;3 0 0 3];
_{12} subplot (3,1,1)
```

```
stem(Nodes(:,1),lsce_model.shape(:,1))_{14} x label ('Node Position')
  ylabel('Mode Shape – First Mode')
_{16} subplot(3,1,2)stem(Nodes(:,1), lsce_mode_shape(:,2))_{18} x label ('Node Position')
  ylabel ( 'Mode Shape – Second Mode')
_{20} subplot (3,1,3)stem(Nodes(:,1),lsce_model.shape(:,3))_{22} x label ('Node Position')
  ylabel('Mode Shape - Third Mode')
_{24} axis ([1 3 -4 4]);
```
Following are the graphs with the information obtained with the LSCE method.

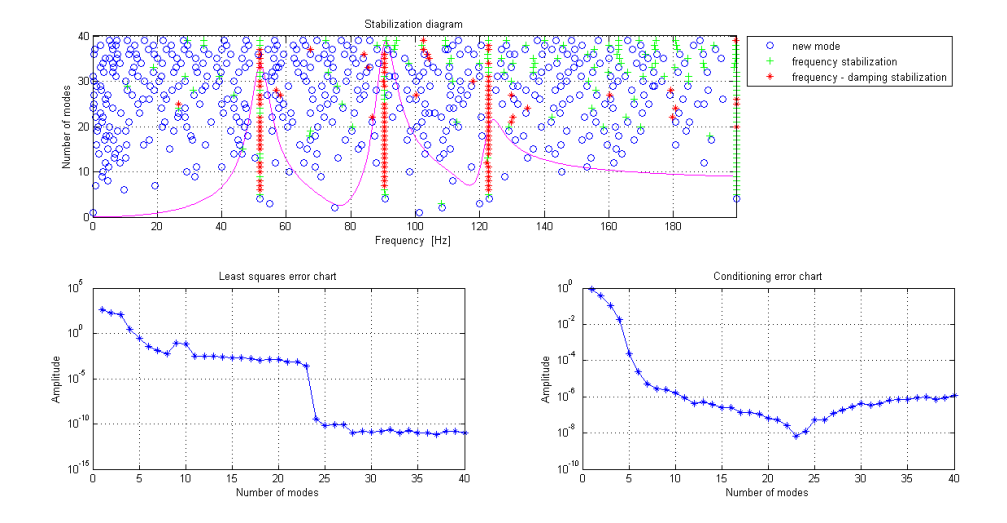

Figure 5: Example of information provided by the LSCE method

Following are the graphs with the mode shapes obtained with the LSCE method.

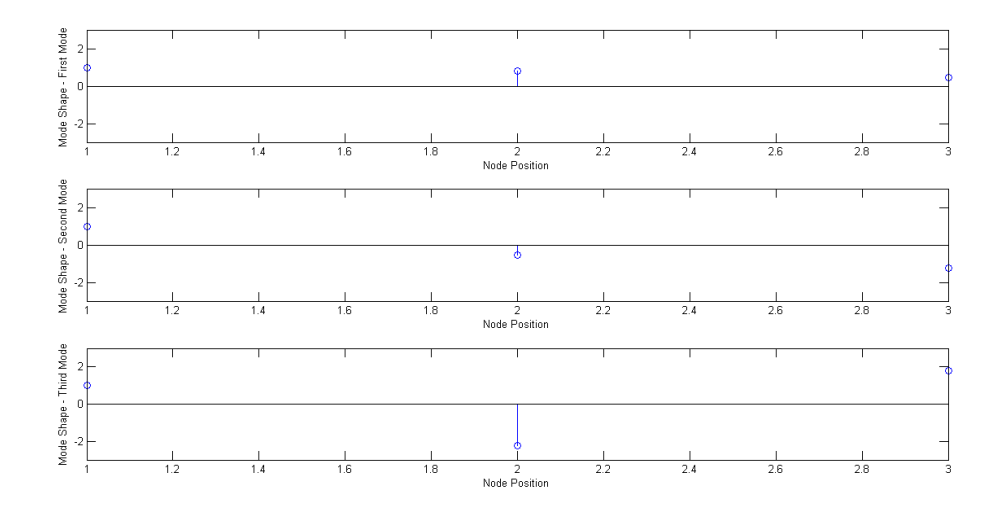

Figure 6: Mode shapes visualization in MatLab

Then it is the time of the computation with the UMPA method.

```
% the second way to do the identification is through the UMPA
2\% in this case we use a low order model
  \lceil \text{nat\_freq}, \text{InvCond}, \text{err}, \text{epsilon} \rceil = \text{low-order\_UMPA}(1,3, H, ft, 2, 2);
  \end{math} verbatim }
6
  In this particular case the code for low order model is utilized.
      Therefore the denominator of the transfer function of the system
      will be of the second order. In this case a study on the
      stabilization of the modal parameters is not possible as \emph{m}could vary just between $1$ and $2$.
8
  \% lstinput listing {/SOME/PATH/low_order_UMPA.m}
10
  \begin{cases} lstlisting }
12\% This function implements the UMPA method for low order model.
  % Therefore m \leq 2 and in this case also num\leq 214 %
  \% It takes as an input:
\begin{array}{c} 16 \ 16 \ 26 \ 8 \end{array} g: the FRF matrix<br>\begin{array}{c} \text{w: the frequency} \end{array}w: the frequency vector
\ln |\% m: the numerator order
  \% num:
20
  function [nat\_freq, InvCond, err, epsilon] = low-order\_UMPA(Ni, No, g, w, m,
```

```
num)
22
   [rw, cw] = size(w); if rw > cw, w=w.'; end
_{24} [rg, cg]= size (g); if rg>cg, g=g.'; end
26|w = [w, -w];g = [g, conj(g)];28
  \text{FMAX} = \text{abs}(w(\text{end}));
30
   for k = 0: length (w) -132 \mid W(1:N_{0}, (Nik+1):Nik(k+1)) = w(1, k+1)*ones(N_{0}, Ni);\text{WI}(1:\text{Ni}, (\text{Ni} * k+1): \text{Ni} * (k+1)) = \text{w}(1, k+1) * \text{eye}(\text{Ni});34
  end
36
   OM = (1 i * W) . \hat{m};38 IOM = -(1 i * W I) \cdot \hat{m};
        for kom = m-1:-1:040 OM = [OM; (1 i * W) . ^ kom];IOM = [IOM; -(1 i * WI) . \hat{~} kom];42 end
_{44} H = g;
        for kom = 1 : m-1^{46} H = [H; g];end
48
       Dva = OM(No+1:end,:) . *H;50 Dvb = IOM((m–num) *Ni+1:end,:);
S<sub>2</sub> D = \lceil \text{conj(Dva)}; \text{conj(Dvb)} \rceil;LHS = D*D';54
        r h s = -OM(1:No,:) . * g;\begin{array}{rcl} 56 & \text{rhs} = \text{conj(rhs)}; \end{array}RHS = \text{rhs} * D';58 RHS = RHS';
60 AABB = LHS\RHS;
       AA = AABB(1:m*No, :);62 BB = AABB(m*No+1:end ,:);
S_4 I = eye ((m-1)*No);
       O = \text{zeros}(( (m-1) * No), No);
66 CC = [-AA'; I O];e = eig(CC);
        nat\_freq = abs(e);
```

```
70
     % Erreur calculation
72 % Inverse of conditionning number
         InvCond = 1/cond(LHS);
74 % Singular normalized values
         [U, S, V] = \text{svd}(LHS, 0);
76 Sing Vals = diag(S);
         err = 1/(max(SingVals)/min(SingVals));
\frac{78}{28} % - of least squares
         epsilon = norm(RHS-(LHS*AABB));
```
The high order code fails to work in this situation giving a singular matrix to working precision at  $m = 3$ .

Hereby follows a table with the results for the Low Order computation. Its results are compared with the LSCE results and the theoretical ones.

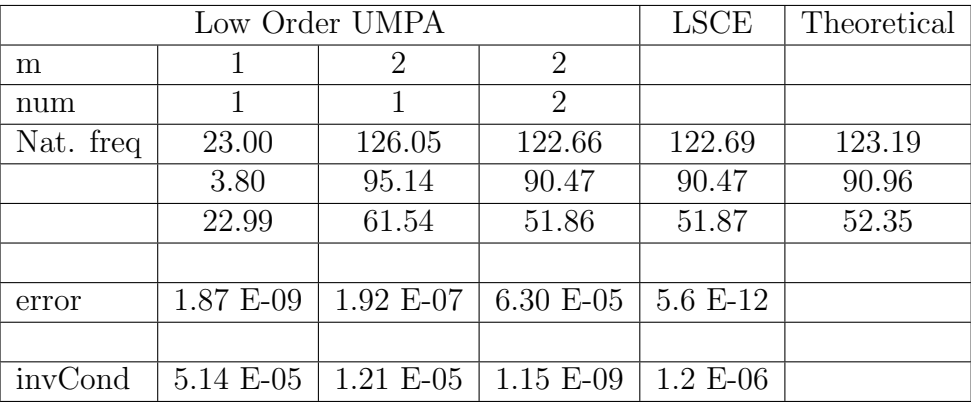

It is clearly visible that the code gives better results for  $m = 2$  and  $num = 2$ .

Through this simple example, an overview of the ModalID functionalities has been illustrated. Further developments of this toolbox are previewed for the next six months. First of them is to solve the problems linked to the conditioning of the matrix of the system for the UMPA method, second to extend the applicability of this software to a general geometry given as an input through the .unv files.

## References

- <span id="page-22-0"></span>[1] Jimin He and Zhi-Fang Fu, Modal Analysis, Butterworth- Heinemann, 2001.
- <span id="page-22-1"></span>[2] R. J. Allemang and A. W. Philips, The Unified Matrix Polynomial Approach to Understanding Modal Parameter Estimation, 2001.
- <span id="page-22-2"></span>[3] G. Kouroussis, L. Ben Fekih, C. Conti, O. Verlinden, EasyMod: A Matlab/SciLab toolbox for teaching modal analysis, Proceedings of the 19th International Congress on Sound and Vibration, Vilnius (Lithuania), July 9-12, 2012.